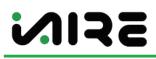

# Tech Support Troubleshooting Tips:

#### Second Stage Cooling Not Coming On

- 1. Check to confirm that accessory board 2 is set to address 0.
- 2. Check on the main board the number of cooling stages (ESC "3" Times > Scroll up to "Configurations Menu" > Enter > Scroll up to "Configurations Misc." > Enter > Scroll up to "Configure # of Cool Stages" > Enter > Make sure the "# of cool stages" is 2)
  If not Push up and change to 2 and press enter
- 3. On main board go Down or up until you are on "Diagnostics"?
- 4. Check Status Menu (On main board go Down or up until you are on "Status Menu" > Enter> Up push all the way up to "Colling Stages" > Enter > If Y2 has a number)
- 5. If Y2 is calling, go to your terminal strip and check the 24V Wire (On the terminal Strip Place you Voltmeter on "common" & "Y2" and it should read 24 ACV)
- 6. Need to check Refrigerant Pressures (Put gauges on service ports on compressor) Above 50PSI
- 7. Check bad contractors
- 8. Check Plug

#### Blower Motor Will Not Come On

- 1. Check High Voltage at drive
- 2. Check Status Menu (On main board go Down or up until you are on "Status Menu" > Enter> Up push all the way up to "Fan status" > Enter > Fan speed should be on & 50%)
- 3. If G terminal is calling, go to your terminal strip and check the 24V Wire (On the terminal Strip Place you Voltmeter on "common" & "G" and it should read 24 ACV)
- 4. Check if your Accessory board is not reading any faults (Check Accessory board display)
- 5. Check Battery (DC- Direct Current) Voltage (Check at drive)
- 6. Check parameters for the drive on back on panel
- 7. Did you OHM out Motor and was it good.

#### Unit is Over Cooling

- 1. Check Status menu to see if the Hot gas is open (Press ESC "3" times > Scroll up to "Status Menu" > Enter > Scroll up to "Hot Gas %" > Enter > Should be at 2% Open.
- Test Hot Gas Valve to see if it is working properly. (Push ESC "3" Times > Scroll up to "test menu" > Enter > Enter > Push up to "Enable" if it is "Disabled" > Enter > Automatically goes to "Hot Gas" and in "Test" > Enter > Should be on 2% open > Check Voltage with voltmeter by place voltmeter on "Mod Hot Gas Positive" & "Mode Hot Gas Negative")
- 3. Check to see if there is a Solid Red Light on Spoilan Board at the condenser on a split system or by the main & accessory boards on a package unit.
- 4. Check if the yellow light on the Spoilan board on open
- 5. Check voltage on Spoilan board to see if there is voltage feeding the board, the voltage should be at 24ACV
- 6. Switch Black and White Wire to see if the Hot Gas opens. (This will engage Hot Gas to be open. If head pressure goes up the Valve is bad)

#### First Stage Compressor is not Coming On

- 1. Check status menu to see if the unit is calling the compressor. (On main board go Down or up until you are on "Status Menu" > Enter> Up push all the way up to "Colling Stages" > Enter > If Y1 has a number)
- 2. If Y1 is calling, go to your terminal strip and check the 24V Wire (On the terminal Strip Place you Voltmeter on "common" & "Y1" and it should read 24 ACV)
- 3. Check pressures to see if the low-pressure switch is off. (Need to charge system with refrigerant)
- 4. Check to see if the outdoor fan is on, may have turned off by high pressure.

# Unit is not cooling or dehumidifying

- 1. Check the fan speed in status menu.
- 2. Check if the unit is properly charged on the first stage.
- 3. Check is the outdoor dampers are opened or closed.
- 4. Check setpoints to see when the first stage compressor comes on with humidity in setpoints
- 5. Check setpoints to see when second stage compressor comes on with humidity in setpoints
- 6. Check the unit's status in the status menu
  - A. Check entering air temperature
  - B. Check DAT temperatures
  - C. Check if first and second stage are calling
  - D. Check Hot Gas %

## Screen is blank on IAIRE board

- 1. Check transformer to see if its reading 24ACV (On Voltmeter) (Make sure transformer is not tripped If button is out push in)
- 2. Push Reset button on IIARE Main board with paper clip or something small
- 3. Recycle Power to unit (Turn off disconnect and wait 3 Minutes)
- 4. If Nothing else works, it is a bad board

## Customer replaced compressor and unit is not cooling properly

- 1. Check if technician charged the first stage compressor according to manufacturing specs (Can be found in our IOM Manual)
- 2. Explain how to do a startup (closing hot gas valve, removing white wire on terminal strip for hot gas valve, charging up to 12-15 sub cooling)

## Coil is icing up / Low super heat

- 1. Check air flow (Damper may be closed)
- 2. Check Fan speed (check in status Menu)
- 3. Check refrigerant charge (Refrigerant may be leaking)
- 4. Could be a bad TXV to Clogged drier

## Another company has worked on the unit and now the unit is not working properly

- 1. Check fan speed (Located in setpoints) (Note it down so after resetting the board you can change the fan speed back)
- 2. Reset IAIRE board back to defaults (Configurations Menu > Enter > configurations MISC > Enter > Scroll up to "Load Defaults" > Enter 2 times)
- 3. Go through settings and reset a ordinance to the system (1-2 stage cooling, fan speed, 1-2 heat stage, heat pump, ETC)
- 4. Check refrigerant charge on 1st or 2nd stage.
- 5. Check air flow is dampers opening.